# Ereignisse

Inhaltsverzeichnis • [1 SQL](https://www.logisoft-community.de/lexicon/index.php?entry/201-ereignisse/#1-SQL) [2 Sage API-Aufruf](https://www.logisoft-community.de/lexicon/index.php?entry/201-ereignisse/#2-Sage-API-Aufruf) [3 JavaScript](https://www.logisoft-community.de/lexicon/index.php?entry/201-ereignisse/#3-JavaScript) [3.1 Besonderheiten JavaScript](https://www.logisoft-community.de/lexicon/index.php?entry/201-ereignisse/#3.1-Besonderheiten-JavaScript)

Bei der Neuanlage, dem Bearbeiten oder dem Löschen bietet die Ereignisse die Möglichkeit zusätzliche Logik zu unterschiedlichen Zeitpunkten auszuführen.

Ereignisse (Symbol: Blitz): Zu bestimmten Ereignissen können SQL-Anweisungen, JavaScript-Anweisungen und Sage-API-Aufrufe hinterlegt werden.

#### 1 SQL

Folgende Eingabefelder sind für ein Ereignisse vom Typ SQL verfügbar:

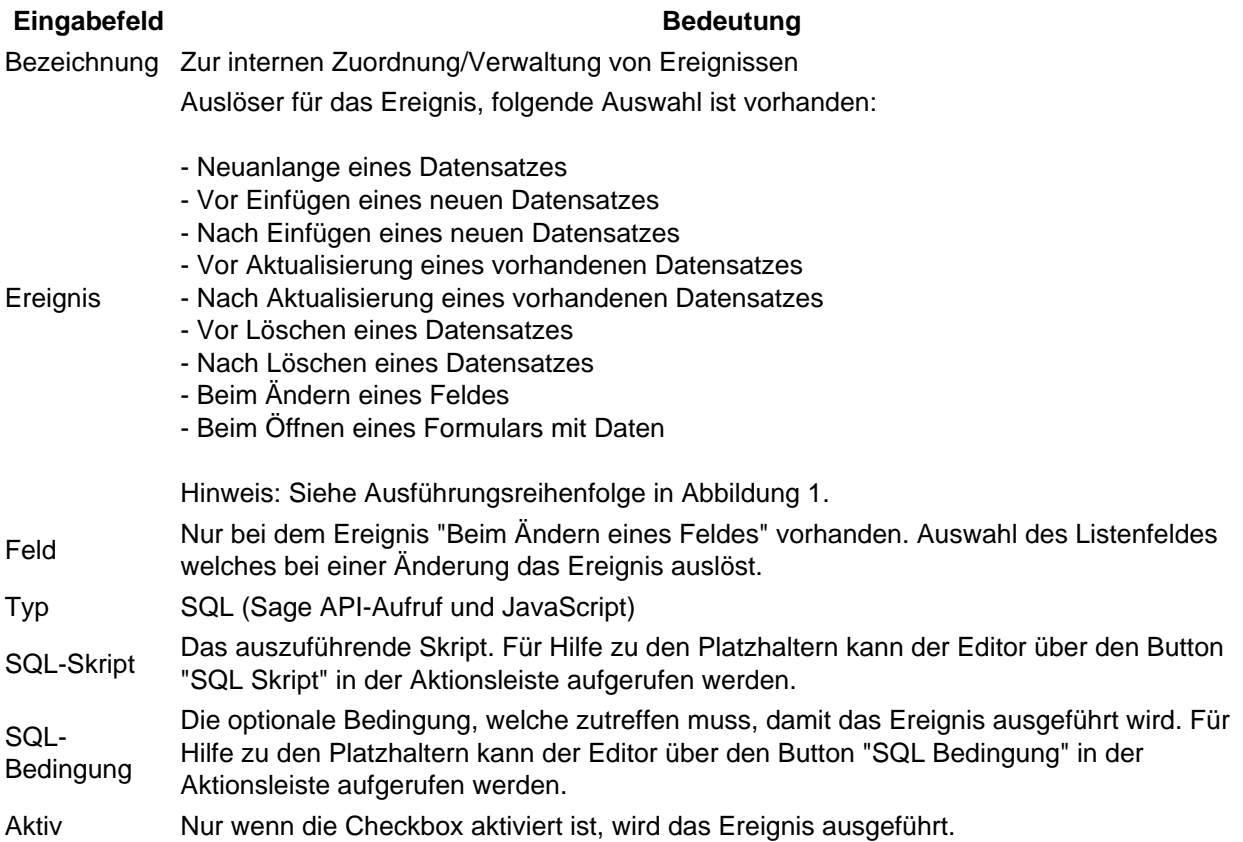

Tabelle 1: Eingabefelder Ereignis (Liste)

Besonderheiten SQL Ereignisse

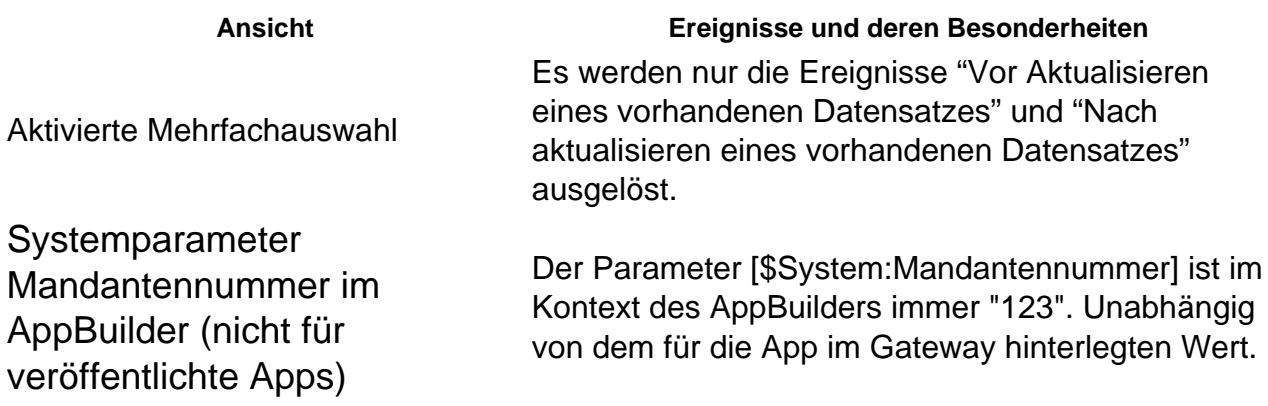

Tabelle 2: Besonderheiten in Verbindung mit Ereignissen

[Abbildung 1: Ausführungsreihenfolge der Ereignisse für "Neuanlage" und "Aktualisieren"](https://www.logisoft-community.de/index.php?attachment/1807-ereignisseablauf-png/)

### 2 Sage API-Aufruf

Dokumentation folgt.

## 3 JavaScript

<https://www.logisoft-community.de/lexicon/index.php?entry/201-ereignisse/> 2

Die gleichen Ereignisse wie für den Typ SQL.

Mit JavaScript werden die Ereignisse direkt im Browser des Benutzers ausgeführt. Das Skript muss in JavaScript Syntax hinterlegt sein.

Für JavaScript sind folgende Funktionen hilfreich, welche in dem Skript aufgerufen werden können.

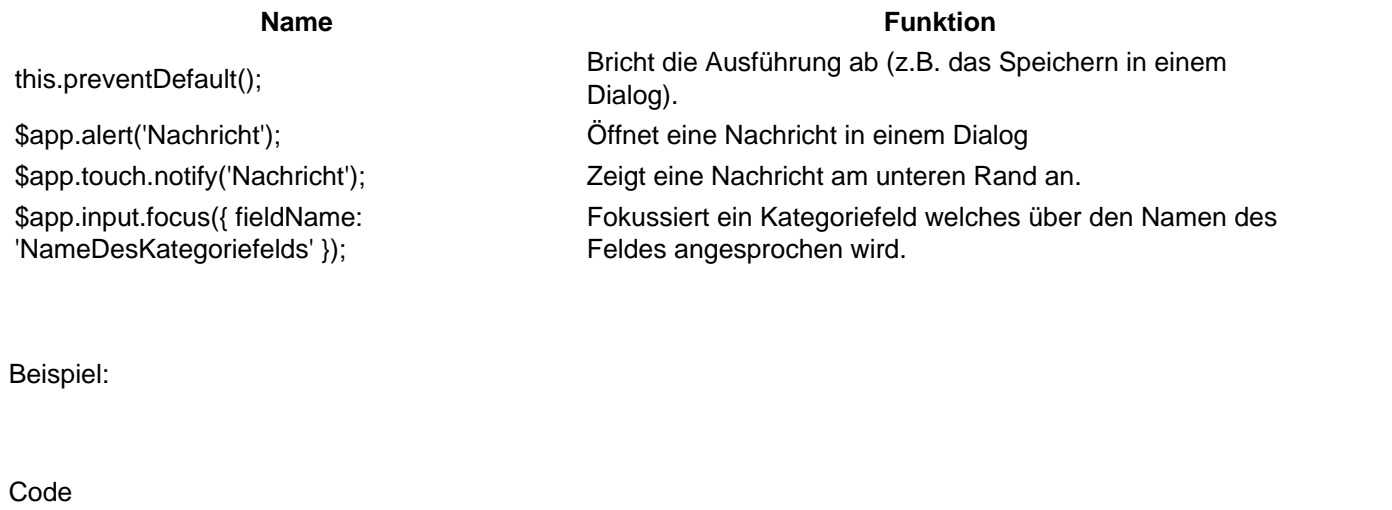

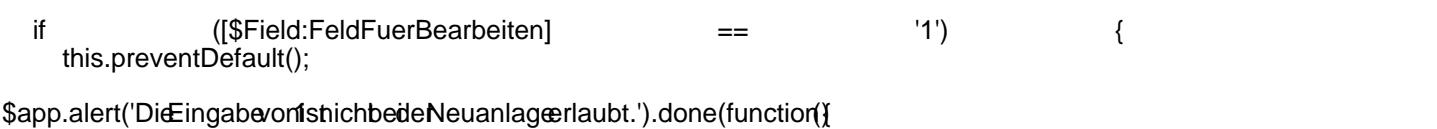

\$app.input.focus({ fieldName: 'Feld }); }

#### 3.1 Besonderheiten JavaScript

Alle Anweisungen müssen mit einem Semikolon (;) abgeschlossen werden, sonst kann die JavaScript Anweisung in mydatastream nicht korrekt ausgeführt werden.

Bei Neuanlagen sind Felder ohne Wert "undefined". Es muss z.B. auf

Code

if ([\$Field:FeldFuerBearbeiten] != undefined [...]

geprüft werden.